#### [UCC-Client](https://wiki.ucware.com/gui/ucc-client?do=showtag&tag=gui%3AUCC-Client), [Rufumleitung](https://wiki.ucware.com/func/rufumleitung?do=showtag&tag=func%3ARufumleitung), [Zeitsteuerung](https://wiki.ucware.com/func/zeitsteuerung?do=showtag&tag=func%3AZeitsteuerung)

# **Wiederkehrende Rufumleitung einrichten**

#### **Querverweis:**

Zum Verständnis dieses Themas sind die Artikel zur Einrichtung von [Rufumleitungsprofilen](https://wiki.ucware.com/benutzerhandbuch/rufumleitung/sitemap) hilfreich.

Der UCware Server kann eingehende Anrufe bei Bedarf automatisch zu einem festgelegten Ziel umleiten. Die dafür erforderlichen Regeln werden in sogenannten **Rufumleitungsprofilen** zusammengefasst.

Mit dem UCC-Client können Sie einfache Rufumleitungsprofile für [eigene Rufnummern](https://wiki.ucware.com/benutzerhandbuch/rulp/durchwahl) und ausgewählte [Warteschlangen](https://wiki.ucware.com/benutzerhandbuch/rulp/ws) einrichten und diese [manuell](https://wiki.ucware.com/benutzerhandbuch/rufnummernkonfiguration/rufumleitungsprofil) oder [zeitgesteuert](https://wiki.ucware.com/benutzerhandbuch/geplante_rul/sitemap) aktivieren.

In diesem Artikel erfahren Sie, wie Sie einen zeitgesteuerten Job zur **wiederkehrenden** Aktivierung eines Rufumleitungsprofils einrichten. Zur einmaligen zeitgesteuerten Aktivierung eines Profils lesen den Artikel [Einmalige zeitgesteuerte Rufumleitung einrichten](https://wiki.ucware.com/benutzerhandbuch/geplante_rul/einmalig).

### **Voraussetzungen**

Zur Einrichtung einer zeitgesteuerten Rufumleitung ist mindestens ein Rufumleitungsprofil erforderlich, das Sie dem jeweiligen Job zuweisen.

Beachten Sie bei der Einrichtung dieser Profile die folgenden Einschränkungen:

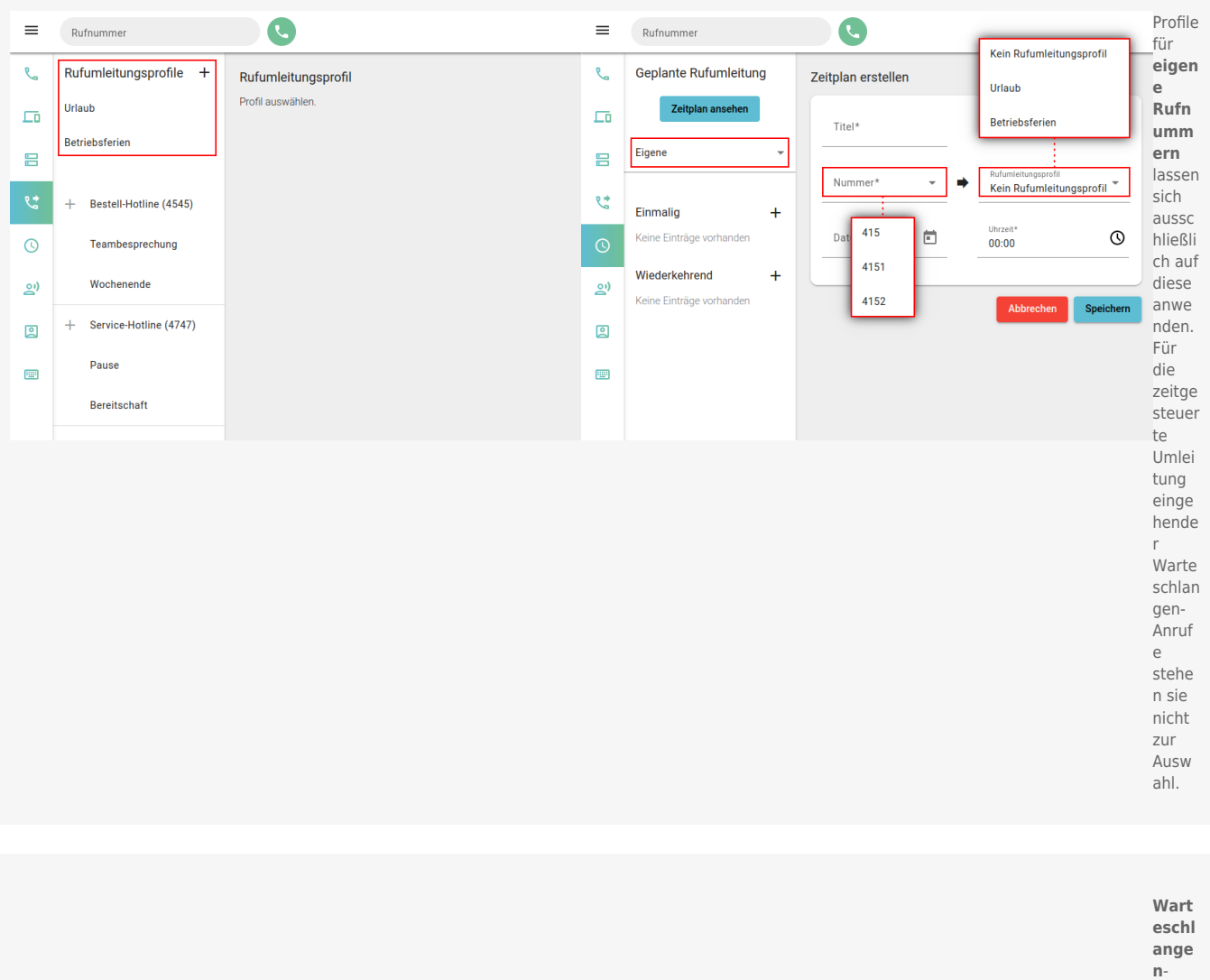

genau

Last update: 19.07.2023 09:33 benutzerhandbuch:geplante\_rul:wiederkehrend https://wiki.ucware.com/benutzerhandbuch/geplante\_rul/wiederkehrend?rev=1689759190

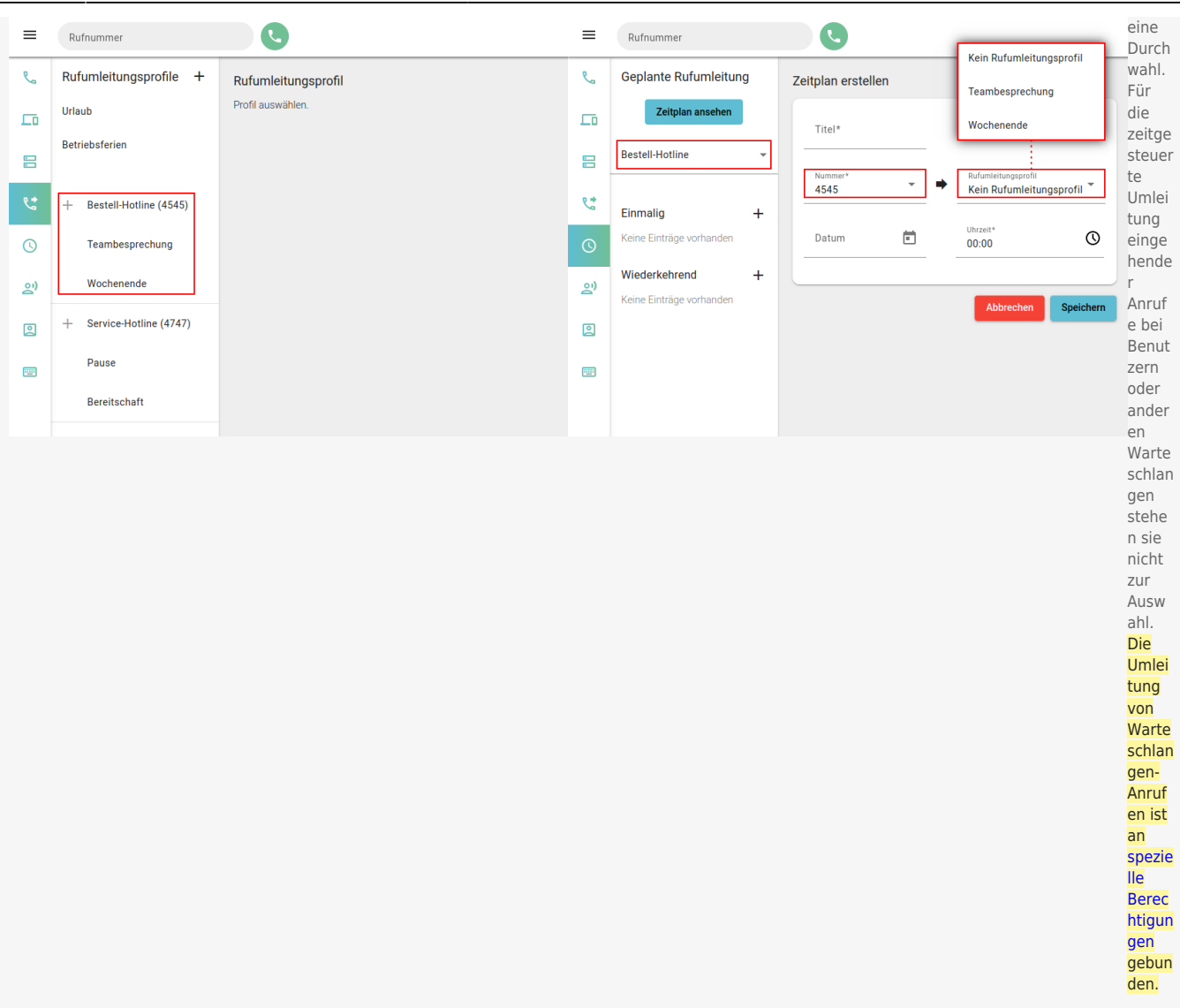

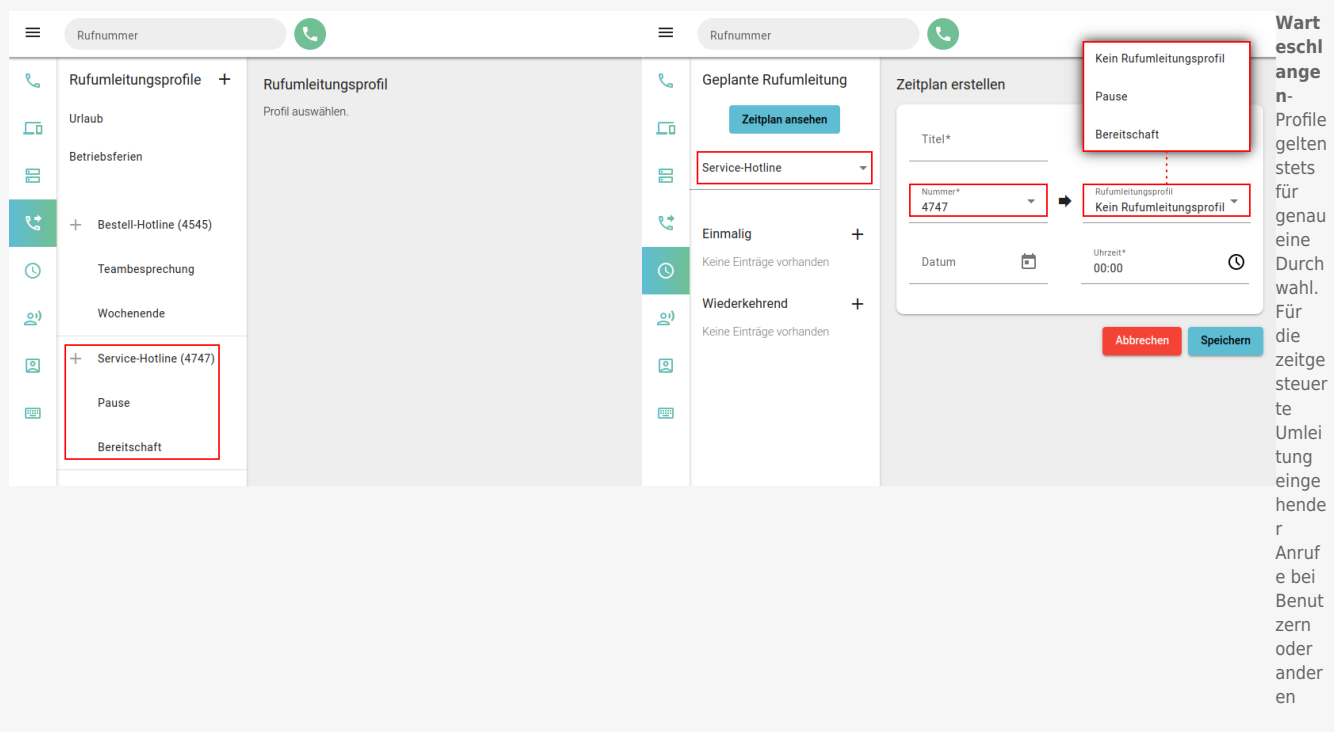

## **Schritt für Schritt**

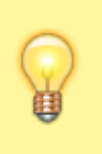

## **Hinweis:**

Nur **aktive** Umleitungsjobs werden ausgeführt. Sobald ein Job ausgeführt wird, gelten die im ausgewählten Rufumleitungsprofil festgelegten Regeln sofort für die gewünschte Rufnummer bzw. Warteschlange. Sie treten erst außer Kraft, wenn [manuell](https://wiki.ucware.com/benutzerhandbuch/rufnummernkonfiguration/rufumleitungsprofil) oder durch einen anderen Umleitungsjob ein abweichendes Profil aktiviert wird.

Um eine wiederkehrende Rufumleitung einzurichten, gehen Sie wie folgt vor:

Last update: 19.07.2023 benutzerhandbuch:geplante\_rul:wiederkehrend https://wiki.ucware.com/benutzerhandbuch/geplante\_rul/wiederkehrend?rev=1689759190 09:33

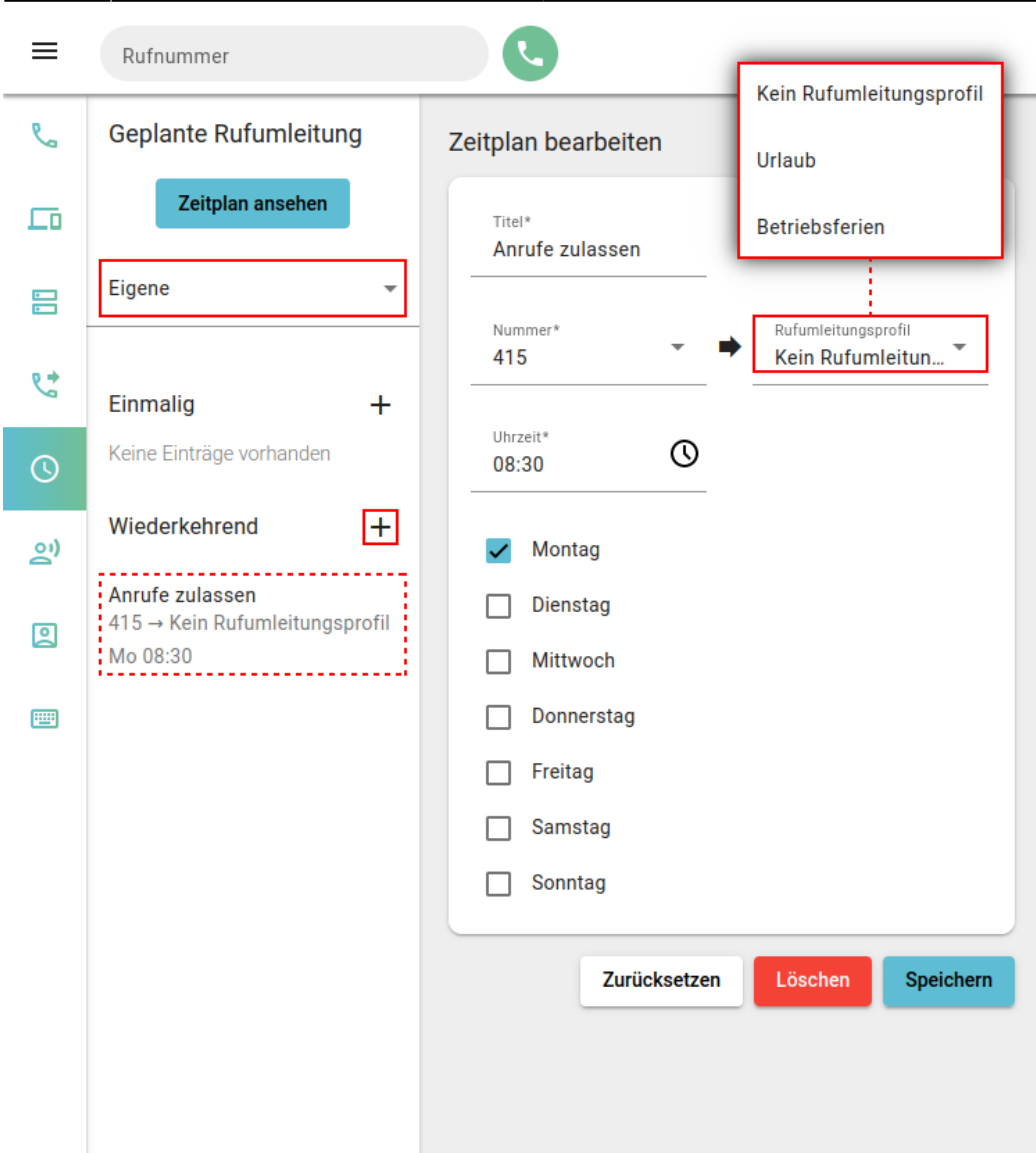

- 1. Richten Sie bei Bedarf ein geeignetes [Rufumleitungsprofil](https://wiki.ucware.com/benutzerhandbuch/rufumleitung/sitemap) ein.
- 2. Rufen Sie im UCC-Client die **Geplante Rufumleitung** auf.
- 3. Wählen Sie aus, ob die Umleitung für eine **eigene** Rufnummer oder für eine bestimmte **Warteschlange** gelten soll.
- 4. Klicken Sie neben **Wiederkehrend** auf  $+$ .
- 5. Geben Sie einen **Titel** für den Umleitungsjob ein.
- 6. Wählen Sie eine **Nummer** aus.

Bei Warteschlangen entfällt dieser Schritt.

7. Wählen Sie aus, welches **Rufumleitungsprofil** aktiviert werden soll.

Um lediglich ein anderes Profil zu deaktiveren, wählen Sie **Kein Rufumleitungsprofil**.

- 8. Wählen Sie über  $\cup$  die Uhrzeit der Ausführung aus. Alternativ geben Sie diese im Format HH:MM ein.
- 9. Setzen Sie einen Haken vor jedem Wochentag, an dem der Umleitungsjob ausgeführt werden soll.

10. Übernehmen Sie die Einstellungen mit

Fertig eingerichtete Umleitungsjobs werden in der linken Spalte unter **Wiederkehrend** angezeigt. Um einen gespeicherten Job [anzupassen,](https://wiki.ucware.com/benutzerhandbuch/geplante_rul/anpassen) klicken Sie dort auf den zugehörigen Eintrag.

Um die Ausführung eines Umleitungsjobs automatisch zu beenden oder zu unterbrechen, richten Sie mindestens einen weiteren Job mit abweichendem Rufumleitungsprofil ein.

Um **alle** bevorstehenden Ausführungen Ihrer Umleitungsjobs anzuzeigen, klicken Sie auf .

From: <https://wiki.ucware.com/> - **UCware-Dokumentation**

Permanent link: **[https://wiki.ucware.com/benutzerhandbuch/geplante\\_rul/wiederkehrend?rev=1689759190](https://wiki.ucware.com/benutzerhandbuch/geplante_rul/wiederkehrend?rev=1689759190)**

Last update: **19.07.2023 09:33**

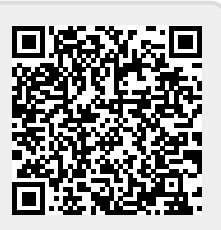

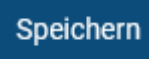